# **ANALISIS INVERSI 2D METODE OCCAM UNTUK MEMODELKAN RESISTIVITAS BAWAH PERMUKAAN DATA MAGNETOTELLURIK**

# **Satrio Budiraharjo1) , Widya Utama1) , Dwa Desa Warnana1) , Arif Darmawan2)**

<sup>1</sup>Teknik Geofisika, Fakultas Teknik Sipil dan Perencanaan, Institut Teknologi Sepuluh Nopember <sup>2</sup>PT. Elnusa, Tbk Budiraharjo.satrio@gmail.com

**Abstrak.** Program pengolahan data metode Magnetotellurik dikalangan mahasiswa, khususnya inversi 2D sangat jarang ditemukan. Pemodelan struktur resistivitas bawah permukaan menggunakan data Magnetotellurik umumnya saat ini menggunakan inversi 1D yang kemudian dilakukan pseudo-section terhadap resistivitas vertikal untuk menampilkan model dalam bentuk 2D. Untuk medium 2D solusi pemodelannya menjadi lebih kompleks, dikarenakan parameter resistivitas tidak hanya bervariasi terhadap kedalaman namun juga dalam dimensi lateral. Program TGMT2D yang dibuat, menggunakan metode inversi Occam yang ditest dengan model sintetik hasil forward modelling, dengan resistivitas lapisan pertama 50 ohm.m, lapisan kedua 1ohm.m, lapisan ketiga 100 ohm.m dan lapisan keempat 500 ohm.m. Dari hasil inversi yang dilakukan didapatkan hasil yang mirip antara struktur resistivitas bawah permukkan dengan model sintetik hingga kedalaman 4000m dari total kedalaman 6000m, dengan nilai resistivitas lapisan pertama 32-79 ohm.m, lapisan kedua 1.2-3.9 ohm.m, lapisan ketiga 2.5-79Ohm.m, dan lapisan keempat dengan 32-200 ohm.m.

*Kata Kunci: Inversi Occam 2D, Resistivitas, Magnetotellurik*

**Abstract.** *Magnetotelluric data processing, especially in 2 Dimension inversion is very rare to find in student level. Structural modelling subsurface in magnetotelluric method, generally using 1 Dimension modelling inversion which then using pseudo-section with vertical resistivity to built 2 Dimension section of subsurface resistivity. In medium 2 Dimension, the solution is to be different and make it more complex, it is because resistivity parameter not only different with depth but also affected by latera dimension. TGMT2D program is build by Occam inversion algorithm. To knowing the validity of the TGMT2D program, the model inversion result compared with synthetic model who built before in forward modelling. The resistivity parameter who build is consist of 4 layer, 50 Ohm m in first layer, 1 ohm.m in second layer, 100 Ohm.m in third layer, and 500 Ohm.m in fourth layer. The result of inversion Occam in TGMT2D program showing that 32 – 79 Ohm.m in first layer subsurface, 1.2 – 3.9 Ohm.m in second layer subsurface, 2.5 – 79 Ohm.m in third layer, and 32-200 Ohm.m in last layer.*

**Keywords:** *Occam inversion 2D, Resistivity, Magnetotelluric method*

### **PENDAHULUAN**

Metode Magnetotellurik adalah salah satu metode elektromagnetik pasif yang melibatkan pengukuran fluktuasi medan listrik dan medan magnet alami yang saling tegak lurus dipermukaan bumi yang dapat digunakan untuk mengetahui nilai konduktivitas batuan dibawah permukaan bumi dari kedalaman dangkal hingga puluhan kilometer (Simpson & Bahr, 2005). Metode ini dipublikasikan pertama kali oleh Louis Cagniard pada tahun 1953 (Chave & Weidelt, 2012). Pada perkembangannya, metode Magnetotellurik dapat memodelkan distribusi konduktivitas dalam satu dimensi (1D), dua dimensi (2D), hingga tiga dimensi (3D).

Untuk medium 2D solusi pemodelannya menjadi lebih kompleks, hal itu dikarenakan parameter resistivitas tidak hanya bervariasi terhadap

kedalaman namun juga dalam dimensi lateral (sumbu y dan sumbu x). Inversi occam 2D sebenarnya merupakan pengembangan dari inversi Occam 1D, namun untuk menentukan nilai resistivitas lateral diantara titik pengukuran digunakan pendekatan Elemen Batas (Wannamaker & Stodt, 1985).

Untuk masalah komputasi, inversi Occam2D telah ditulis menggunakan bahasa pemrograman fortran dan dapat diunduh secara gratis untuk kepentingan studi oleh David Myer pada tahum 2006 dan plotting data hasil inversi dikembangkan oleh Kerry Key pada tahun 2005 menggunakan Matlab. Namun, program tersebut belum memiliki *Graphics User Interface* (GUI) dan settingan input data file extension .edi (format data pengolahan Magnetotellurik) untuk menjalankan program

tersebut. Hal tersebut menjadi hambatan bagi mahasiswa untuk mempelajari inversi 2D magnetotellurik.

Sehingga tujuan dari tugas akhir ini yaitu membuat *Graphics User Interface* program inversi 2D Occam memgunakan bahasa pemrograman Python dan melakukan analisis resistivitas penampang bawah permukaan data hasil pemodelan inversi 2D metoda Occam.

# **METODOLOGI**

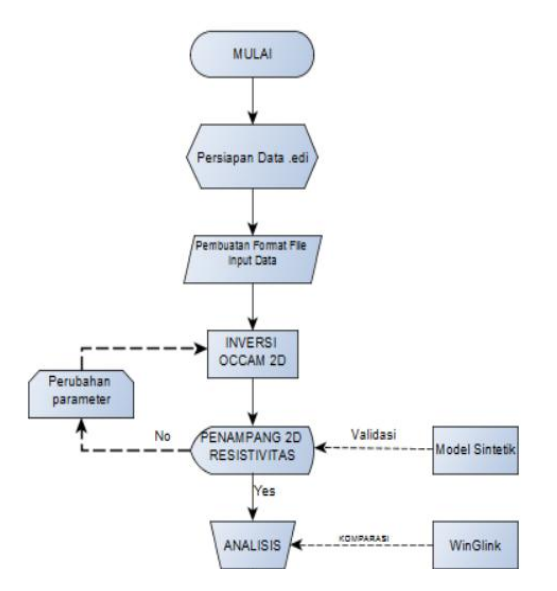

Gambar 1 Alur kerja penelitian

Tahapan penelitian dalam tugas akhir ini dimulai dengan membuat format file yang digunakan sebagai input data pada program inversi 2D Occam hingga melakukan analisis resistivitas untuk mengetahui struktur bawah permukaan daerah titik stasiun pengukuran.

### **TINJAUAN PUSTAKA**

Konsep gelombang elektromagnetik yang mendasari metode magnetotelurik dapat diwakili oleh Gambar 2.1. Medan elektromagnetik alami (medan elektromagnetik primer) sebagai sumber metode magnetotelurik sampai ke Bumi dengan memiliki variasi terhadap waktu.

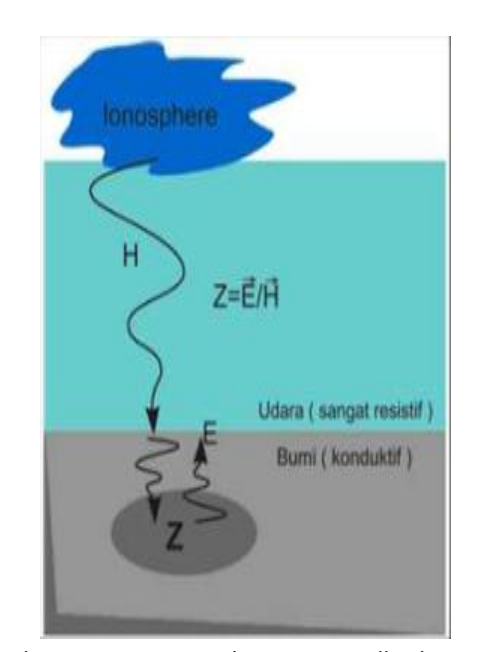

Gambar 2 Prinsip Metode Magnetotellurik

Medan elektromagnetik tersebut menginduksi *Ore body* di bawah permukaan Bumi sehingga menimbulkan *eddy current* (arus telurik) yang menggenerate medan elektromagnetik sekunder. Lalu receiver (RX) yang berada di permukaan menangkap total medan elektromagnetik sebagai penjumlahan dari medan elektromagnetik primer dan medan elektromagnetik sekunder (Daud, 2011).

#### **Asumsi Medium 2D**

Untuk medium 2D, dimana sistem dibuat dalam koordinat Cartesian dengan sumbu x dan y, terdapat 2 impedansi yang dianalisis. Dalam medium 2D, berlaku  $Z_{xx} = Z_{yy} = 0$  dan  $Z_{xx} \neq Z_{yx}$ 

$$
Z = \begin{bmatrix} 0 & \text{Zxy} \\ \text{Zyx} & 0 \end{bmatrix} \tag{1}
$$

 $Z_{xy}$  dinamakan mode TE dan  $Z_{yx}$  dinamakan mode TM. Data TE merupakan data yang terekam ketika komponen medan listrik sejajar dengan *strike*  sedangkan data TM merupakan data yang terekam ketika komponen medan magnet sejajar dengan *strike.*

Persamaan mode TE dan TM pada dasarnya diturunkan dari persamaan Maxwell (simpson, 2005).

$$
\nabla \times B = \sigma \mu E \tag{2}
$$

$$
\nabla \times E = -\frac{\partial B}{\partial t} = -i\omega B \tag{3}
$$

Dalam kasus 2D, tidak ada variasi dalam arah x.TM merupakan kondisi dimana medan magnet sejajar dengan *strike* dan medan listrik tegak lurus terhadap *strike.* Jika diasumsikan arah *strike* berada pada arah x, maka medan magnet berada pada arah x dan medan listrik berada pada arah y dan z.

Dalam kasus 2D, kepastian arah *strike* sangat diperlukan. Ketika arah *strike* diketahui, maka data magnetotelurik selanjutnya dapat dirotasikan terhadap arah *strike* tersebut. Proses perotasian ini dapat dinyatakan kedalam matriks berikut ini.

> $R = \left[\begin{array}{c} \mathbf{c} \end{array}\right]$ <sup>-</sup>  $(4)$ Tensor impedansi terotasi dirumuskan dengan:

$$
Z^* = R \cdot Z \cdot R^T \tag{5}
$$

Dengan  $R<sup>T</sup>$  merupakan matriks transpose dari R.Dengan demikian, dalam medium 2D, nilai*apparent resistivity* dapat dirumuskan dalam persamaan berikut.

$$
\rho_{xy} = \rho_{TE} = \frac{1}{\omega \mu} \left| Z_{xy} \right|^2 \tag{6}
$$

$$
\rho_{yx} = \rho_{TM} = \frac{1}{\omega\mu} |Z_{yx}|^2 \tag{7}
$$

Persamaan 6 dan 7 menunjukkan nilai apparent resistivity pada kondisi TE dan TM secara berturutturut.

### **Inversi Occam**

Secara umum sebagian besar permasalahan inversi dalam geofisika adalah inversi non-linier. Meskipun demikian pada beberapa kasus, permasalahan inversi dapat dipilih atau dibuat menjadi linier ataupun non-linier bergantung pada parameterisasi model yang dipilih.

$$
m_{n+1} = m_n + \left[\underline{I}_n^T \underline{I}_n\right]^{-1} \underline{I}_n^T (d - g(m_n)) \tag{8}
$$

Untuk memperoleh solusi inversi atau model optimum diperlukan perturbasi secara iteratif suatu model awal m0. Dengan demikian pada iterasi ke- (n+1) perturbasi dilakukan terhadap model hasil iterasi sebelumnya dengan menggunakan persamaan 8.

$$
\hat{d} = d - g(m_n) + \underline{J}_n m_n \tag{9}
$$

$$
m_{n+1} = \left[\underline{J}_n^T \underline{J}_n + \alpha^2 L^T L\right]^{-1} \underline{J}_n^T \hat{d} \tag{10}
$$

Metode kombinasi persamaan 8 dan 10 dikenal sebagai metode Levenberg - Marquardt. Sedangkan metode Occam merupakan pengembangan dari metode Levenberg - marquardt dengan menambahkan parameter delta untuk smoothing berdasarkan regulasi tikhonov orde 1.

## **Persiapan Data**

Data yang digunakan merupakan data hasil pembuatan model sintetik yang dilakukan oleh PT. Elnusa Tbk yang berupa file dengan extension \*edi dengan jumlah data yang digunakan dalam penelitian sebanyak 20 stasiun titikdengan offset 1000 m untuk tiap stasiun titik pada satu lintasan yang sama.

Input data merupakan 4 file yang meliputi Startup, Data, Model, dan Mesh. Input data tersebut saling berhubungan, sehingga kesalahan input informasi di satu file saja dapat menyebabkan program inversi tidak berjalan (Program inversi 2D Occam memiliki ketentuan format yang harus diikuti).

### **Startup File**

File 'startup' merupakan jenis file yang mengatur parameter dalam melakukan inversi 2D Occam. Pada file ini, *header* tersusun dari tiap line yang memuat informasi *option* dan nilai dari *option*. Perlu dicatat bahwa perbedaan huruf kapital pada file ini harus sangat diperhatikan. File 'startup' terbagi menjadi 2 format file, 'Startup\_1.0' dan 'Startup\_Flex',

| FORMAT:           | OCCAMITER 1.0          |
|-------------------|------------------------|
| DESCRIPTION:      | 20 titik, offset 1000m |
| Model File:       | MODELFINAL14           |
| Data File:        | DATAFINAL14            |
| Date/Time:        | 7 November 2016        |
| MAX TTER:         | 10                     |
| REO TOL:          | 1.0                    |
| TRUF:             | 1                      |
| DEBUG LEVEL:      | 1                      |
| <b>ITERATION:</b> | n                      |
| PMU:              | 30                     |
| RTAST:            | 10000000               |
| TLAST:            | 100                    |
| <b>IFFTOL:</b>    |                        |
| NO. PARMS:        | 7180                   |

Gambar 3 Header Startup file

kedua file ini dapat digunakan untuk mengatur parameter dalam melakukan inversi 2D Occam, namun memiliki header dan option yang berbeda.

# *Data File*

File 'Data' merupakan file yang merekam semua parameter yang dibutuhkan oleh proses inversi 2D Occam dalam file berekstensi \*edi.

| <b>FORMAT:</b> |                                               |    | OCCAM2MTDATA 1.0 |       |              |
|----------------|-----------------------------------------------|----|------------------|-------|--------------|
| <b>TITLE:</b>  |                                               |    | DATAFINAL14      |       |              |
| SITES:         |                                               | 20 |                  |       |              |
|                | MT-181 MT-182 MT-183 MT-184 MT-185            |    |                  |       |              |
|                | MT-186 MT-187 MT-188 MT-189 MT-190            |    |                  |       |              |
|                | MT-191 MT-192 MT-193 MT-194 MT-195            |    |                  |       |              |
|                | MT-196 MT-197 MT-198 MT-199 MT-200            |    |                  |       |              |
| OFFSET (M):    |                                               |    |                  |       |              |
|                | $-9500.0 - 8500.0 - 7500.0 - 6500.0 - 5500.0$ |    |                  |       |              |
|                | $-4500.0 -3500.0 -2500.0 -1500.0 -500.0$      |    |                  |       |              |
|                | 500.0 1500.0 2500.0 3500.0 4500.0             |    |                  |       |              |
|                | 5500.0 6500.0 7500.0 8500.0 9500.0            |    |                  |       |              |
|                | FREQUENCIES: 60                               |    |                  |       |              |
|                | 794.328 630.9573  0.001258925                 |    |                  |       | 0.001        |
|                | DATA BLOCKS: 4800                             |    |                  |       |              |
| <b>SITE</b>    |                                               |    | FREQ DATA TYPE   | DATUM | <b>ERROR</b> |
| 1              | $\mathbf{1}$                                  |    | 1 1,70149        | 0.01  |              |
| $\mathbf{1}$   | 1                                             |    | 2 45.06573 1.00  |       |              |
| $\mathbf{1}$   | 1                                             |    | 5 1.70149 0.01   |       |              |
| 1              | 1                                             |    | 6 45.06573 1.00  |       |              |
| 1              | $\overline{\mathbf{c}}$                       | 1  | 1.70141 0.01     |       |              |
| 1              | $\overline{\mathbf{c}}$                       |    | 2 45.05677 1.00  |       |              |
| $\mathbf{1}$   | $\overline{a}$                                |    | 5 1.70141 0.01   |       |              |
| $\mathbf{1}$   | $\overline{2}$                                |    | 6 45.05676       | 1.00  |              |
| $\mathbf{1}$   | 3                                             |    | 1 1.70134 0.01   |       |              |
| $\mathbf{1}$   | 3                                             |    | 2 45.04915 1.00  |       |              |
| 1              | 3                                             |    | 5 1.70134        | 0.01  |              |
| 1              | 3                                             |    | 6 45.04915 1.00  |       |              |
| 1              | 4                                             |    | 1 1.70128 0.01   |       |              |
| 1              | 4                                             |    | 2 45.04268 1.00  |       |              |
| 1              | 4                                             |    | 5 1.70128 0.01   |       |              |
| $\mathbf{1}$   | 4                                             | 6. | 45.04268 1.00    |       |              |

Gambar4 Format Data File

| <b>FORMAT:</b>          | OCCAM2MTMOD 1.0       |
|-------------------------|-----------------------|
| MODEL NAME:             | MODELFINAL14          |
| DESCRIPTION:            | Created with UIMESH.m |
| MESH FILE:              | MESHFINAL14           |
| <b>MESH TYPE:</b>       | PW2D                  |
| STATICS FILE: none      |                       |
| PREJUDICE FILE: none    |                       |
| BINDING OFFSET: -13500. |                       |
| NUM LAYERS: 35          |                       |
| 2 272                   |                       |
| 5111115                 |                       |
|                         |                       |
|                         |                       |
|                         |                       |
| 137                     |                       |
| 5222225                 |                       |
| 47<br>4                 |                       |
| 5666665                 |                       |
| NO. EXCEPTIONS:         |                       |

Gambar5 Header Model File

## **Model File**

File 'Model' merupakan file yang berfungsi untuk mendefinisikan model awal yang akan digunakan sebagai input program inversi 2D Occam. Model awal dapat dibentuk berdasarkan pengetahuan mengenai kondisi struktur Geologi bawah permukaan daerah pengukuran metode Magnetotellurik, namun bisa juga membuat model secara default dengan memasukkan parameterparameter model block.

File 'Model' sangat sensitif terhadap karakter spasi dan penggunaan huruf kapital, sehingga harus berhati-hati dalam input nilai dari *option*.

## **Mesh File**

File 'Mesh' berfungsi sebagai layout/template dari file 'model'. File 'Mesh' juga sangat sensitif terhadap karakter spasi dan huruf kapital.

| TEST | -14 |      |    |     |                                   |     |     |                |     |                    |     |  |  |                    |  |     |     |  |     |                    |  |     |                    |  |  |             |      |
|------|-----|------|----|-----|-----------------------------------|-----|-----|----------------|-----|--------------------|-----|--|--|--------------------|--|-----|-----|--|-----|--------------------|--|-----|--------------------|--|--|-------------|------|
|      |     | 281  | 51 |     | n                                 | ٠   |     |                |     |                    |     |  |  |                    |  |     |     |  |     |                    |  |     |                    |  |  |             |      |
| 248  |     | 207  |    | 172 |                                   | 144 | 120 |                | 100 |                    | 100 |  |  | 100                |  | 100 | 120 |  | 144 | 172                |  | 207 | 248                |  |  |             |      |
| 10   |     | 11.0 |    |     | 12.10000000000001                 |     |     |                |     | 13.310000000000002 |     |  |  | 14.641000000000004 |  |     |     |  |     | 16.105100000000004 |  |     | 17.715610000000005 |  |  |             |      |
|      |     |      |    |     |                                   |     |     |                |     |                    |     |  |  |                    |  |     |     |  |     |                    |  |     |                    |  |  |             |      |
|      |     |      |    |     |                                   |     |     |                |     |                    |     |  |  |                    |  |     |     |  |     |                    |  |     |                    |  |  |             |      |
|      |     |      |    |     |                                   |     |     |                |     |                    |     |  |  |                    |  |     |     |  |     |                    |  |     |                    |  |  |             |      |
|      |     |      |    |     |                                   |     |     |                |     |                    |     |  |  |                    |  |     |     |  |     |                    |  |     |                    |  |  |             | 2222 |
|      |     |      |    |     |                                   |     |     | 22222222222222 |     |                    |     |  |  |                    |  |     |     |  |     |                    |  |     |                    |  |  |             |      |
|      |     |      |    |     |                                   |     |     |                |     |                    |     |  |  |                    |  |     |     |  |     |                    |  |     |                    |  |  |             |      |
|      |     |      |    |     |                                   |     |     |                |     |                    |     |  |  |                    |  |     |     |  |     |                    |  |     |                    |  |  |             |      |
|      |     |      |    |     |                                   |     |     |                |     |                    |     |  |  |                    |  |     |     |  |     |                    |  |     |                    |  |  |             |      |
|      |     |      |    |     |                                   |     |     |                |     |                    |     |  |  |                    |  |     |     |  |     |                    |  |     |                    |  |  |             |      |
|      |     |      |    |     |                                   |     |     |                |     |                    |     |  |  |                    |  |     |     |  |     |                    |  |     |                    |  |  |             |      |
|      |     |      |    |     |                                   |     |     |                |     |                    |     |  |  |                    |  |     |     |  |     |                    |  |     |                    |  |  | 22222222222 |      |
|      |     |      |    |     |                                   |     |     |                |     |                    |     |  |  |                    |  |     |     |  |     |                    |  |     |                    |  |  |             |      |
|      |     |      |    |     |                                   |     |     |                |     |                    |     |  |  |                    |  |     |     |  |     |                    |  |     |                    |  |  |             |      |
|      |     |      |    |     | ,22222222222222222222222222222222 |     |     |                |     |                    |     |  |  |                    |  |     |     |  |     |                    |  |     |                    |  |  |             |      |
|      |     |      |    |     |                                   |     |     |                |     |                    |     |  |  |                    |  |     |     |  |     |                    |  |     |                    |  |  |             |      |
|      |     |      |    |     |                                   |     |     |                |     |                    |     |  |  |                    |  |     |     |  |     |                    |  |     |                    |  |  |             |      |
|      |     |      |    |     |                                   |     |     |                |     |                    |     |  |  |                    |  |     |     |  |     |                    |  |     |                    |  |  |             |      |
|      |     |      |    |     |                                   |     |     |                |     |                    |     |  |  |                    |  |     |     |  |     |                    |  |     |                    |  |  |             |      |
|      |     |      |    |     |                                   |     |     |                |     |                    |     |  |  |                    |  |     |     |  |     |                    |  |     |                    |  |  |             |      |

Gambar 5 Format Mesh File

File 'mesh' tidak memiliki header seperti file yang lainnya, baris pertama berisi deskripsi bebas. Baris kedua memiliki ketentuan sebagai berikut Mesh block untuk titik stasiun merupakan mesh block yang dibentuk dari pembagian offset tiap stasiun, mesh block untuk titik stasiun sebaiknya memiliki bentuk yang sama untuk semua titik stasiun. Baris keempat berisi list mesh block vertikal. Dan baris kelima '?' menunjukkan mesh block secara horizontal dan vertikal.

### **Modelling Inversi 2D Occam**

Inversi Occam diawali dengan membangun sebuah model awal  $(m_0)$ , model awal yang dibuat sebaiknya membentuk setengah bola. Sebelum masuk ke forward modelling maka terlebih dahulu dibuat Matriks Roughness.

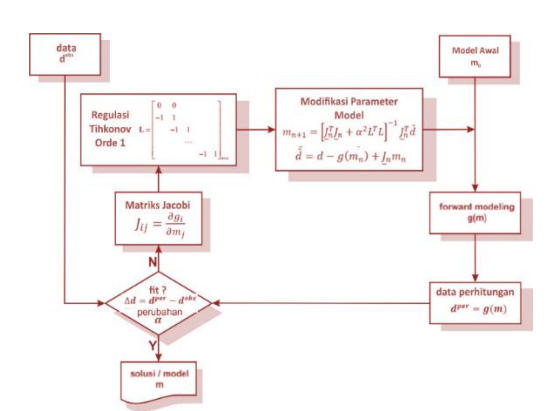

Gambar 6 Algoritma Penyelesaian inversi nonlinier dengan pendekatan linier (Grandis,2009)

Kemudian membuat pemodelan kedepan, dari model yang ada tersebut dikalikan dengan matriks Jacobi, dan muncullah data hasil perhitungan pemodelan kedepan. Di tahap ini, dicari margin antara nilai dari parameter data perhitungan dan data pengukuran. Apabila misfit sesuai dengan yang diinginkan maka iterasi akan berhenti. Namun, jika belum maka akan dilakukan pengulangan kembali dengan menggunakan parameter hasil margin tersebut,  $\alpha$ .

# **HASIL DAN PEMBAHASAN Pembuatan GUI Program**

GUI Program inversi 2D metode Occam ini, selanjutnya diberi nama TGMT2D, disusun dengan menggunakan bahasa pemrograman Python dan *QTDesigner* untuk *Guide User Interface*-nya*,* untuk plotting data hasil inversi ditulis oleh Kerry Key, dan bahasa pemrograman Fortran90 untuk inversi occam 2D oleh David Myer. Penelitian tugas akhir ini, yaitu inversi 2D yang menggunakan algoritma Occam merupakan salah satu dari modul blueprint yang disiapkan untuk pengembangan lebih lanjut.

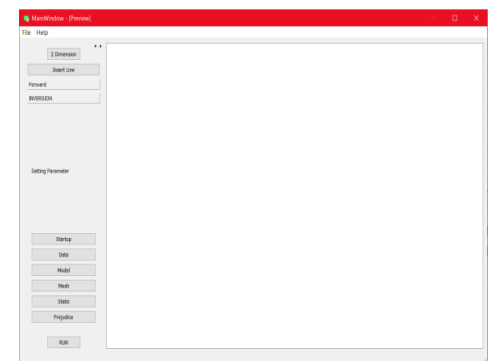

Gambar 7 Tampilan Window Program TGMT2D

Input file pertama adalah input Data. Tab Input Data berfungsi untuk mengekstrak variabel Jumlah Titik Stasiun, Offset Titik Stasiun, Frekuensi, Rho XY, Phase XY, Rho YX, Phase YX dan Error.

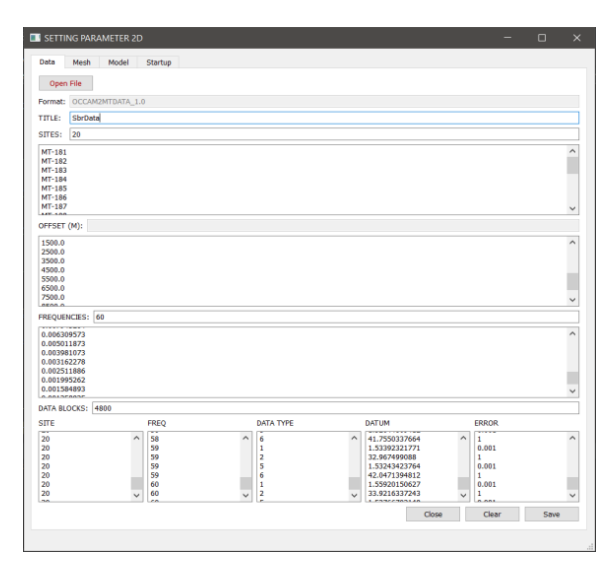

Gambar 8 Input data edi

Untuk nilai error pada Kolom ERROR umumnya dapat ditentukan melalui 2(dua) pendekatan, yaitu persentase dari parameter dan list error dari data ekstensi \*edi. Pada uji data sintetik di penelitian tugas akhir ini penulis menggunakan pendekatan pertama (menentukan persentase). Dengan nilai 0.001 untuk *apparent resistivity* dan 1 untuk *phase.*

Titik stasiun pengukuran Magnetotellurik yang sudah diload pada input Data kemudian dibuat grid sebagai layout parameter resistivitas bawah permukaan untuk keseluruhan offset titik stasiun pengukuran.

| Description:            | <b>SBR MESH GRID</b> |                                         |
|-------------------------|----------------------|-----------------------------------------|
| Horizontal Node:        | 281                  | Sum of Horizontal Brick                 |
| Vertikal Node:          | 28                   | UTOMATIC FILLED BY MODELFILE            |
| Min Block Horizontal    | 100                  | jest you to fill it by "half of offset" |
| Min Block Vertical:     | 10                   | Normally start from 10                  |
| Factor Scale Hor:       | 1.2                  | Left and Right side of Brick            |
| Factor Scale Ver:       | 1.1                  | below value of Brick                    |
| Boundary                | 5                    |                                         |
| HORIZONTAL DIMENSION: 1 |                      |                                         |
| VERTICAL DIMENSION:     |                      |                                         |
| Generate                | 1                    |                                         |
|                         |                      |                                         |

Gambar 9 Window mesh grid

Terdapat ketentuan yang harus dipahami untuk melakukan input variabel yang diperlihatkan oleh kolom ditiap pengisian untuk singkatnya dan menekan tombol HELP di bagian luar window Setting Parameter 2D untuk lebih jelasnya.

Mesh grid terbagi menjadi 2 elemen penting, yaitu horizontal dan vertikal. Untuk tiap elemen tersebut terdapat variabel jumlah node/grid, lebar/panjang grid, *boundary* dan faktor pengali.

Model block merupakan nilai parameter resistivity yang mengisi layout grid mesh, sehingga apabila model block lebih banyak (jumlah) daripada grid mesh maka program inversi tidak akan *running*.

| <b>SETTING PARAMETER 2D</b> |                                        |       | $\times$<br>▣ |
|-----------------------------|----------------------------------------|-------|---------------|
| Data<br>Mesh                | Model<br>Startuo                       |       |               |
| MODEL NAME:                 | SAT MODEL                              |       |               |
| MESH FILE:                  | <b>SAT MESH</b>                        |       |               |
|                             |                                        |       |               |
| <b>BINDING OFFSET:</b>      | $-13500.0$                             |       |               |
| <b>NUM LAYERS:</b>          | 19                                     |       |               |
| Generate                    |                                        |       |               |
| 2.56                        |                                        |       |               |
|                             |                                        |       |               |
| 2 56                        |                                        |       |               |
| 2 56                        |                                        |       |               |
|                             |                                        |       |               |
| 2.56                        |                                        |       |               |
|                             |                                        |       |               |
| 2.56                        |                                        |       |               |
| 2.56                        |                                        |       |               |
|                             |                                        |       |               |
| 2 56                        |                                        |       |               |
|                             |                                        |       |               |
| 2 <sub>56</sub>             |                                        |       |               |
| 2.56                        |                                        |       |               |
|                             |                                        |       |               |
| 2 56                        |                                        |       |               |
|                             |                                        |       |               |
| 2.38                        |                                        |       |               |
| 2 38                        | 5333333333333333333333333333333333333  |       |               |
|                             |                                        |       |               |
| 2 38                        |                                        |       |               |
|                             | 5333333333333333333333333333333333333  |       |               |
| 2 38                        |                                        |       |               |
| 2 38                        | 53333333333333333333333333333333333333 |       |               |
|                             |                                        |       |               |
|                             |                                        |       |               |
|                             |                                        | Clear | Save          |

*Gambar* 10Window Model Block

Input pada window model block hanya memasukkan variabel Model Name dan Mesh File sebelumnya. Nilai Binding Offset akan secara otomatis terisi dari Input Data, yaitu dari banyaknya stasiun yang dipilih, secara default binding offset bernilai 4000m dari offset terluar sumbu X negatif.

Sebelum membahas numlayer, maka kita kembali dahulu memahami horizontal dimension dan vertikal dimension pada input Mesh. Nilai awal yang dimaksud pada pembahasan sebelumnya adalah jumlah model block yang mengisi grid mesh, ketentuannya adalah secara horizontal dan vertikal akan membagi lapisan menjadi 3 layer utama (memiliki nilai horizontal dimension dan vertikal dimension yang sama). Umumnya untuk memudahkan pembagian jumlah grid/nodes minus 1 maka dimulai dengan nilai 1 (1 model block mengisi 1 grid mesh). Kemudian selanjutnya secara otomatis akan memilih nilai yang pembagiannya habis dibagi '0', sehingga menjadi bilangan bulat.

# **Validasi Data Sintetik**

Validasi data sintetik merupakan pencocokan data hasil inversi terhadap model sintetik yang dibuat. Validasi ini bertujuan untuk melihat kemiripan lapisan bawah permukaan data hasil inversi 2D metode Occam, dalam parameter resistivitas, terhadap resistivitas model sintetik. Untuk menguji program TGMT2D digunakan dua model sintetik.

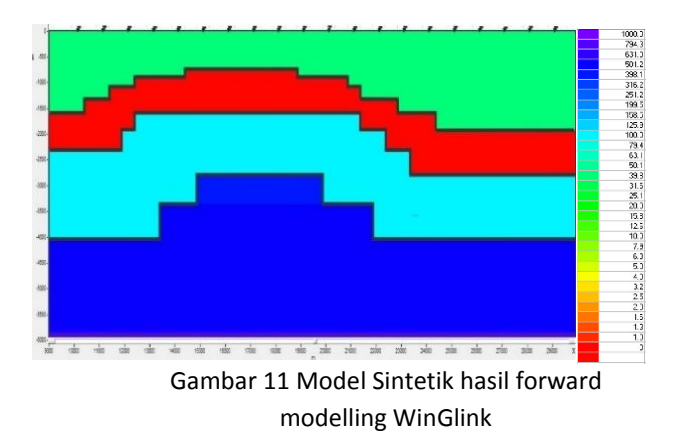

Model sintetik pertama terdiri dari 4 lapisan dengan nilai resisitivitas yang memiliki kontras

resistivitas yang besar, lapisan tersebut dibuat merepresentasikan struktur *petroleum system* pada umumnya.

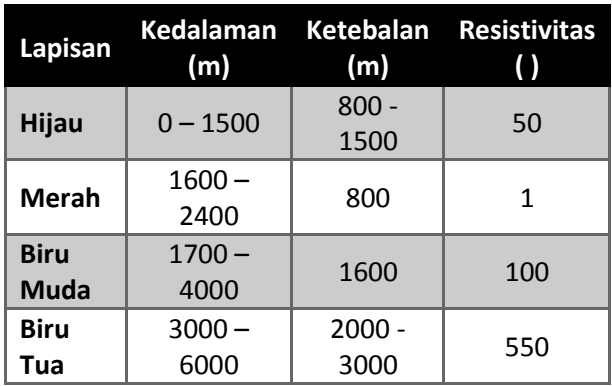

Table 1 Nilai Resistivitas model sinttetik

Kemudian dilakukan proses inversi 2D menggunakan program TGMT2D dari data sintetik hasil forward modelling pada gambar 4.9. Validasi hasil inversi 2D metoda Occam terhadap model yang dibuat dilakukan dengan cara melihat kemiripan lapisan (nilai resistivitas) per kedalaman yang ditandai dengan *boldline* pada penampang hasil inversi 2D Occam dan nilai RMS missfit hasil inversinya.

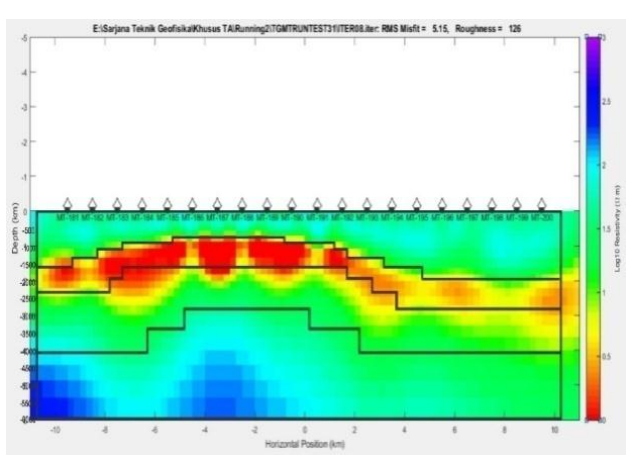

Gambar 12 Penampang Hasil Inversi 2D Occam

Pada Gambar 13 menunjukan penampang hasil inversi Occam 2D yang di*overlay* dengan batas perlapisan (*boldline*) dari model yang dibuat. Teknik *Overlay* yang dilakukan ialah dengan menyamakan titik pengukuran dan nilai kedalaman tiap titik, sehingga pada gambar 4.12 terlihat bahwa *boldline* model tidak mengisi penampang 2D resistivitas

secara sempurna. Hal itu hanya dikarenakan oleh offset yang dimasukan di frame inversi program TGMT2D adalah -11km hingga 11km, sedangkan untuk model yang dibuat frame yang digunakan adalah -10.5km hingga 10.5km.Colorbar yang ditunjukkan pada gambar 4.9 dan gambar 4.10 memiliki perbedaan, untuk model sintetik (gambar 4.9) menggunakan *range* nilai resistivitas pada umumnya (x Ohm.m), sedangkan untuk penampang resistivitas TGMT2D menggunakan nilai Log10(x.Ohm.m).

Hasil inversi data sintetik menggunakan metode Occam 2D menghasilkan RMS missfit sebesar 5.15%, nilai tersebut dinilai cukup baik untuk mempercayai penampang resistivitas hasil inversi dengan toleransi nilai RMS missfit dibawah 10%. Roughness yang dihasilkan pada iterasi terakhir hasil inversi Occam bernilai 126,457. Tingkat kekasaran tersebut tidak menjadi tolak ukur primer dalam mengukur kevalid-an hasil inversi, namun nilai tersebut lebih menitikberatkan kepada kontras resistivitas yang menyusun tiap model block. Untuk mendapatkan nilai roughness dibawah 10, maka perlu dibuat mesh grid yang seminimal mungkin yang tentunya akan berefek kepada waktu iterasi saat proses inversi.

### **Analisa Parameter Inversi 2D Occam**

Analisa pada subbab ini akan membahas mengenai efek perubahan input parameter inversi terhadap pemodelan resistivitas 2D yang dihasilkan. Untuk memudahkan analisis terhadap perubahan parameter, maka perubahan parameter yang lain tidak diikutsertakan pada pemodelan yang sama.

## **Mesh Horizontal**

Dilakukan test parameter mesh horizontal untuk melihat respon pemodelan resistivitas 2D yang dihasilkan oleh program TGMT2D

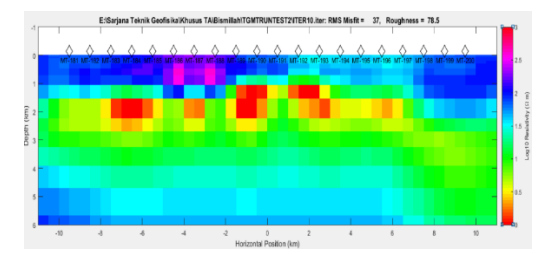

Gambar 13 penampang resistivitas dengan mesh grid 500m

Gambar 14 menunjukan pemodelan resistivitas hasil inversi 2D Occam dengan parameter mesh grid horizontal sebesar 500m. Grid ini membagi jarak tiap stasiun pengukuran menjadi 2 grid, sehingga total grid horizontal tiap layer adalah 64 dan untuk boundary (sisi kanan/kiri Titik MT-181 dan MT-200) memakai perkalian faktor skala 1.2

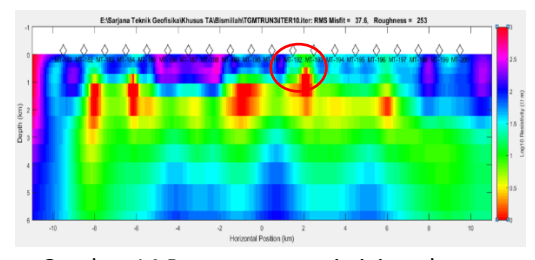

Gambar 14 Penampang resistivitas dengan mesh grid 100m

Penampang resistivitas dengan grid 500m memiliki RMS missfit sebesar 37% dan Roughness 78, dan penampang resistivitas dengan grid 100m memiliki RMS missfit sebesar 37.6% dan Roughness 253. Hal yang menyebabkan nilai roughness yang dihasilkan oleh grid 500m lebih kecil dibandingkan dengan roughness yang dihasilkan oleh grid 100m adalah karena semakin sedikit jumlah block nilai yang mengisi mesh, maka perubahan nilai yang dihasilkan juga semakin sedikit sehingga roughness gambar 4.15 lebih kecil dibandingkan dengan gambar 15.

Dengan mesh grid horizontal yang kecil, penampang resistivitas yang dihasilkan lebih memiliki representasi nilai resistivitas yang baik. Namun, mesh grid yang terlalu kecil akan mengakibatkan banyaknya

persebaran nilai yang sulit ditentukan sehingga menghasilkan resistivitas warna (merah) yang terpisah secara horizontal dan vertikal, seperti ditunjukkan pada lingkaran merah di gambar 15. Sehingga mesh horizontal yang paling baik adalah mesh yang bernilai ¼ antara titik stasiun pengukuran, sehingga penampang resistivitas yang dihasilkan memiliki representasi nilai resistivitas yang akurat dan lebih *smooth*.

## **Mesh Vertikal**

Dilakukan pemodelan resistivitas 2D dengan mengubah parameter mesh verrtikal. Untuk mesh horizontal dipakai horizontal 250m.

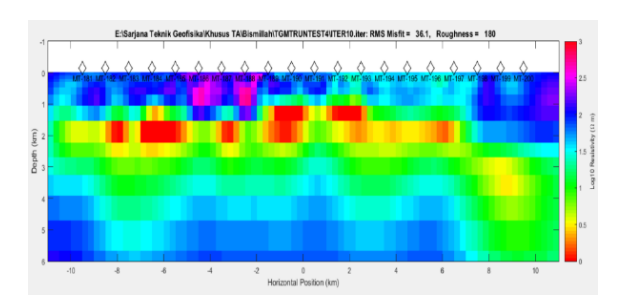

Gambar 15 Penampnag resistivitas dengan mesh vertikal 10 dengan fs 1.1

Dari gambar 16 dan gambar 17, nilai missfit yang dihasilkan tidak jauh berbeda, yaitu masingmasing 35.1% dan 36.3%. Dari nilai tersebut terlihat bahwa penampang resistivitas dengan nilai awal mesh grid vertikal yang kecil menghasilkan RMS missfit yang lebih kecil, walaupun dengan range nilai yang tidak terlalu besar.

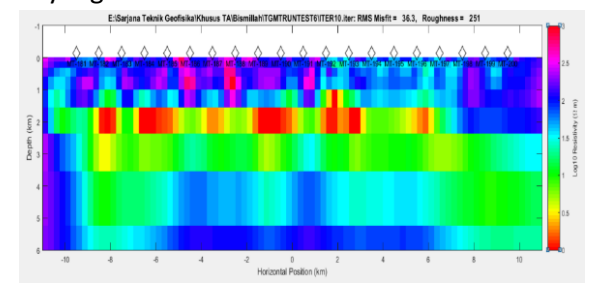

Gambar 16 Penampang resistivitas dengan mesh vertikal 50 dan fs 1.1

Untuk nilai roughness, penampang resistivitas dengan mesh grid awal 10 memiliki roughness 180 di iterasi ke-10 dan penampang dengan mesh grid awal 50 memiliki roughness 251. Hal tersebut dikarenakan besarnya nilai awal pada mesh grid vertikal, mengakibatkan nilai resistivitas pada titik ke-x dikedalaman tertentu menjadi sulit untuk ditentukan karena besarnya blok nilai yang mengisi mesh grid secara vertikal. Dari gambar 4.17 dan 4.18 juga terlihat bahwa resistivitas dipermukaan yang dihasilkan berturut-turut didominasi oleh 2 ohm.m dan 2.5 ohm.m (kedalaman  $0 - 1000$ m), dengan nilai sebenarnya nilai pada data sintetik adalah 2.7 ohm.m, sehingga penampang dengan nilai mesh grid vertikal yang kecil diawal, lebih bisa merepresentasikan nilai resistivitas permukaan dengan baik.

# *Fakctor Scale* **Vertikal**

*Factor scale* vertikal merupakan konstanta pengali yang menentukan nilai mesh grid di n+1, sehingga semakin besar input konstanta *factor scale* maka lebar mesh grid yang dihasikan akan semakin besar dan akan berpengaruh kepada waktu iterasi, maksimum kedalaman, RMS missfit dan roughness.

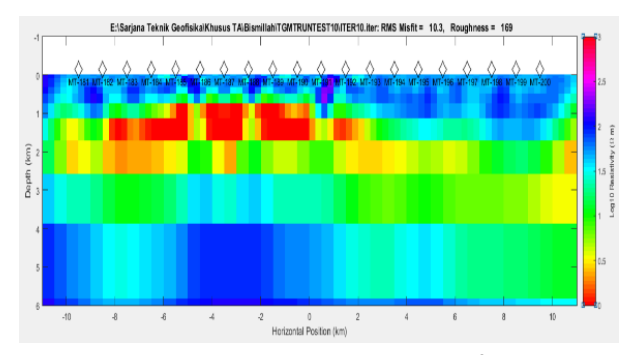

Gambar 17 Penamapng resistivitas dengan faktor pengali terhadap mesh vertikal 1.5

Gambar 18 dan gambar 19 menunjukkan penampang resistivitas dengan faktor scale 1.5 dan 1.1. Dari gambar 4.19 memiliki nilai RMS missfit 10.3 dengan roughness 169 dan gambar 4.20 memiliki nilai RMS missfit 10.9 dengan roughness 46.9.

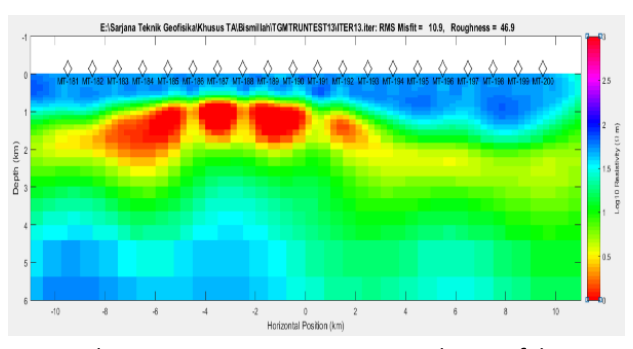

Gambar 18 Penampang Resistivitas dengan faktor pengali terhadap mesh vertikal 1.1

Dilihat dari nilai missfit pada iterasi ke-10 untuk gambar 4.19 dan iterasi ke-13 untuk gambar 4.20, dimana RMS missfit pada gambar 4.19 lebih kecil dibandingkan pada gambar 4.20 menunjukan bahwa RMS missfit dihitung berdasarkan kecocokan data hasil iterasi dengan data sebelumnya, sehingga tidak bisa dijadikan acuan utama dalam menentukan kesesuain data hasil inversi dengan data sebenarnya.

Rougness yang dihasilkan oleh pemodelan *factor scale* yang lebih besar juga menyebabkan roughnes yang besar dan begitu juga sebaliknya. Hal tersebut dikarenakan besarnya margin antara satu titik perubahan resistivitas dengan titik yang lain, sehingga gradasi nilai resistivitas yang dihasilkan sangat tidak *smoth.*

## **Input Data Error**

Input error merupakan input error yang dimasukkan di list Data File, ada dua cara dalam menentukan nilai input error ini pada umumnya. Yang pertama adalah dengan memasukkan nilai error Rhoxx, Rhoxy, Rhoyx, dan Rhoyy dari hasil pengolahan data yang telah dilakukan hingga file berekstensi edi. Alternatif lain adalah dengan melakukan input manual dengan memasukkan nilai error yang minim.

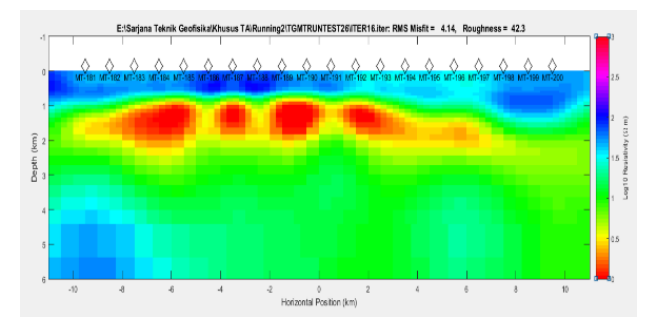

Gambar 19 Input data error Rho 0.01 dan phase 1

Dalam memasukkan nilai error untuk log10 x nilai resistivitas, terdapat sedikit perbedaan. Perhitungan yang dilakukan adalah sebagai berikut:  $d(\log_2 10(x))$  $\mathbf{1}$ 

$$
\frac{dx}{dx} = \frac{1}{[x \ln(10)]}
$$

Jadi untuk 10% error, maka nilai yang dimasukan adalah 0.0434.

Karena output plotting dari TGMT2D adalah log10 x nilai resistivitas, maka dilakukan konversi tersebut.

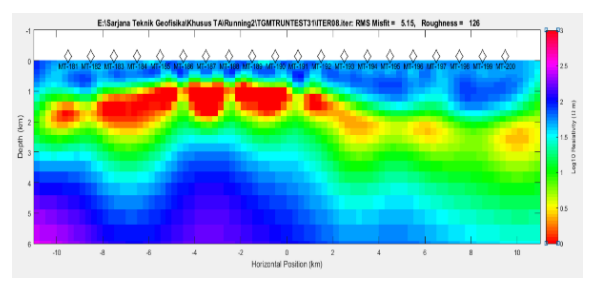

Gambar 20 Input error Rho 0.02 dan Phase 2

Dari gambar 20 dan 21 terlihat perbedaan struktur resistivitas yang sangat jauh. Pada gambar 20, resistivitas tinggi dikedalaman 3000m tidak dapat direpresentasikan dengan baik, bahkan hanya direpresentasikan  $10^{1.3}$  Ohm.m dari yang sebenarnya adlah  $10^{2.7}$  Ohm.m. Untuk gambar 21, dimana input yang dimasukan adalah 0.02 (resistivitas semu) dan 2 (phase) cukup baik dalam merepresentasikan nilai resisivitas model sintetik tersebut.

Nilai RMS missfit dan roughness juga berbeda pada hasil permodelannya. Untuk gambar 20 missfit dan roughness yang dihasilkan berturutturut adalah 4.14 dan 42.3. Untuk gambar 21 nilai RMS missfit dan roughnessnya adalah 5.15 dan 126.

Dari hal diatas, bahwa sebelum memasukkan nilai error, apabila perhitungan output dari plotting menggunakan format log10xNilai resistivitas, maka perlu dilakukan perubahan nilai terlebih dahulu sehingga model yang dihasilkan dapat merepresentasikan model sebenarnya. Semakin kecil nilai error yang dimasukkan maka akan semakin kecil nilai RMS missfit nya namun belum tentu dapat merepresentasikan struktur resistivitas dengan baik

#### **Input Data Error**

Analisis kurva resistivitas semu dan fase dilakukan untuk melihat tren nilai *apparent resistivity* dan *phase* terhadap perioda

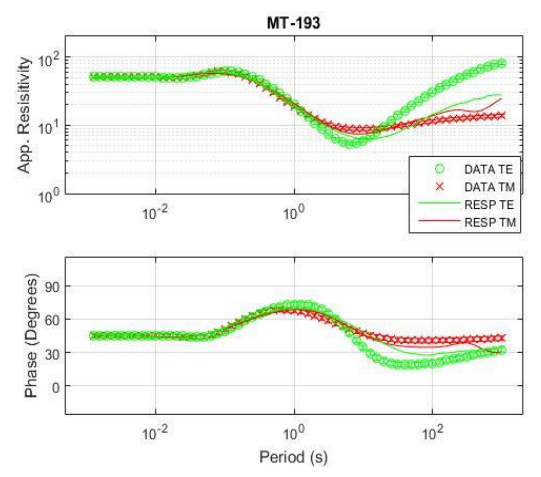

Gambar 21 Kurva Resistivitas dan Phase Titik MT-193

Pada pembahasan kurva Resistivitas semu dan phase hanya diambil satu contoh random, yaitu Titik MT-193. Dari gambar terlihat nilai resistivitas pada perioda awal berada di apparent resistivity tinggi (orde 2) yang menunjukkan lapisan di permukaan dengan nilai dari model data sintetik adalah 50 Ohm.m. Kemudian nilai resistivitas semu bergerak turun yang merepresentasikan lapisan apparent resistivity rendah (<10Ohm.m). Kemudian kurva resistivitas semu naik keatas yang merepresentasikan lapisan konduktif secara kontras.

Umumnya target utama dalam pengolahan data metode magnetotellurik adalah nilai resistivitas yang berada di bawah  $10^1$  yang merupakan representatif dari lapisan penudung.

Data TE dan TM yang ditunjukkan dalamm kurva diasumsikan merupakan data yang telah dirotasi terhadap sumbu strike. Response merupakan nilai resistivitas semu dan fase setelah dilakukan inversi 2D metode Occam.

Karena data TE dan TM dirotasi terhadap sumbu strike, maka seharusnya kurva data TE dan TM saling berimpit, hal tersebut terlihat setelah dilakukan inversi terhadap data TE dan TM. Sehingga resistivitas semu dikedalaman 4000m dapat diinterpretasi dengan baik.

## **KESIMPULAN**

Kesimpulan yang diperoleh dari penelitian Tugas Akhir ini adalah sebagai berikut;

- 1. Dari percobaan yang dilakukan terhadap model data sintetik, untuk mendapatkan penampang resistivitas hasil inversi 2D Occam yang baik sangat ditentukan oleh model awal yang dibuat, parameter inversi, dan data error.
- 2. Untuk menentukan nilai minimum RMS missfit dan minimum roughness, inversi Occam tidak bisa membuktikan nilai global minimum, test yang dilakukan didata sintetik mengindikasikan solusi yang konvergen terjadi saat model awal dibuat dengan bentuk *half-space* dan pengaruh *faktor smoothing.*
- 3. Parameter yang sangat berpengaruh terhadap kecocokan data dan model adalah besarnya mesh horizontal, besarnya mesh vertikal, faktor *scale*, dan data error.
- 4. Nilai resistivitas dari hasil inversi program TGMT2D, lapisan pertama 32-79 ohm.m, lapisan kedua 1.2-3.9 ohm.m, lapisan ketiga 2.5-79Ohm.m, dan lapisan keempat dengan 32-200 ohm.m.

# **SARAN**

Saran yang dapat diberikan berdasarkan hasil dan pembahasan pada penelitian ini adalah:

1. Perlu dilakukan pengembangan terhadap program, terutama untuk masalah pembuatan model awal secara default tetapi menghasilkan RMS missfit dan Roughness yang minimum.

- 2. Perlu dilakukan pengembangan terhadap fleksibilitas input data file ekstensi \*edi.
- 3. Perlu dilakukan pengembangan program sesuai blueprint yang telah dibuat, terutama dalam menyempurnakan inversi 2D dan forward modelling.

# **DAFTAR PUSTAKA**

- Coggon, J. H., 1971, *Electromagnetic and electrical Modeling by The Finite element Methods, Geophysics, 36, 132-155.*
- Daud, Yunus. 2010. Diktat Kuliah : *Metode*  Magnetotellurik *(magnetotelurik)*. Laboratorium Geofisika, FMIPA Universitas Indonesia.
- Green, Alisa Marie, 2003, *Magnetotelluric crustal studies in Kenai, Alaska, Golden Colorado.*
- Kauffman, A dan G. V. Keller. 1981, *The Magnetotelurik Sounding Method,* Elsevier, Amsterdam.
- Oskooi, B. 2005. *1D Interpretation of The*  Magnetotellurik *Data from Travale Geothermal Field in Italy, Jurnal of The Earth & Space Physics.* Vol. 32, No. 2, 2006.
- Rodi, William and Mackie, Randall L., 2001, *Nonlinier Conjugate Gradient Algorithm for 2D Magnetotelluric Inversion,* Geophysics Vol. 66, No. 1; page 174-187
- Srigutomo, W., 1997, *Pemodelan Elektromagnetik 2D Menggunakan Metode Elemen Hingga UntukSumber Alami dan Sumber Arus Garis, Tesis Magister,* Jurusan Fisika ITB.
- Simpson F. dan Bahr K., 2005, "*Practical Magnetotelurik",* Cambridge University
- DeGroot-H and Constable, "*Occam inversion to generate smooth, two dimension models from magnetotellurik data".* Geophysics, vol 55, no 12 P.1613-1624, 1990
- De Lugao, P.P., P.Wannamaker, 1996. Calculating the two-Dimensional magnetotelluric Jacobian in finite elements using reciprocity. Geophys, J Int., 127 806- 810,.
- Wannamaker, P.E., J.A.Stodt, and L.Rijo, 1995. A stable finete element solution for two dimensional Magnetotellurik Modeling, Geophysical Journal of the Royal Astronomical Society.

-------------------

12